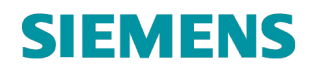

# **FAQ**

# **NSL-Portal**

# **Siemens AG Smart Infrastructure**

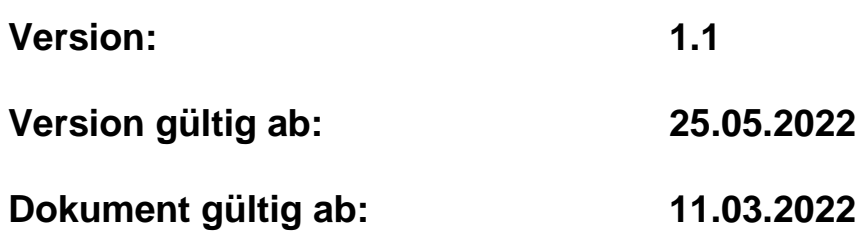

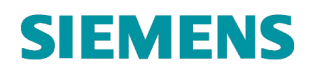

# **Historie**

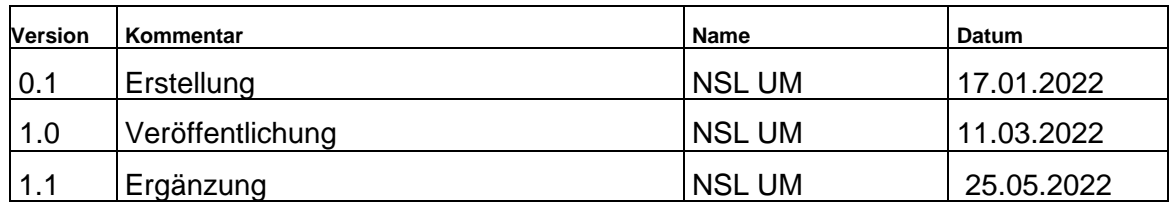

# Inhaltsverzeichnis

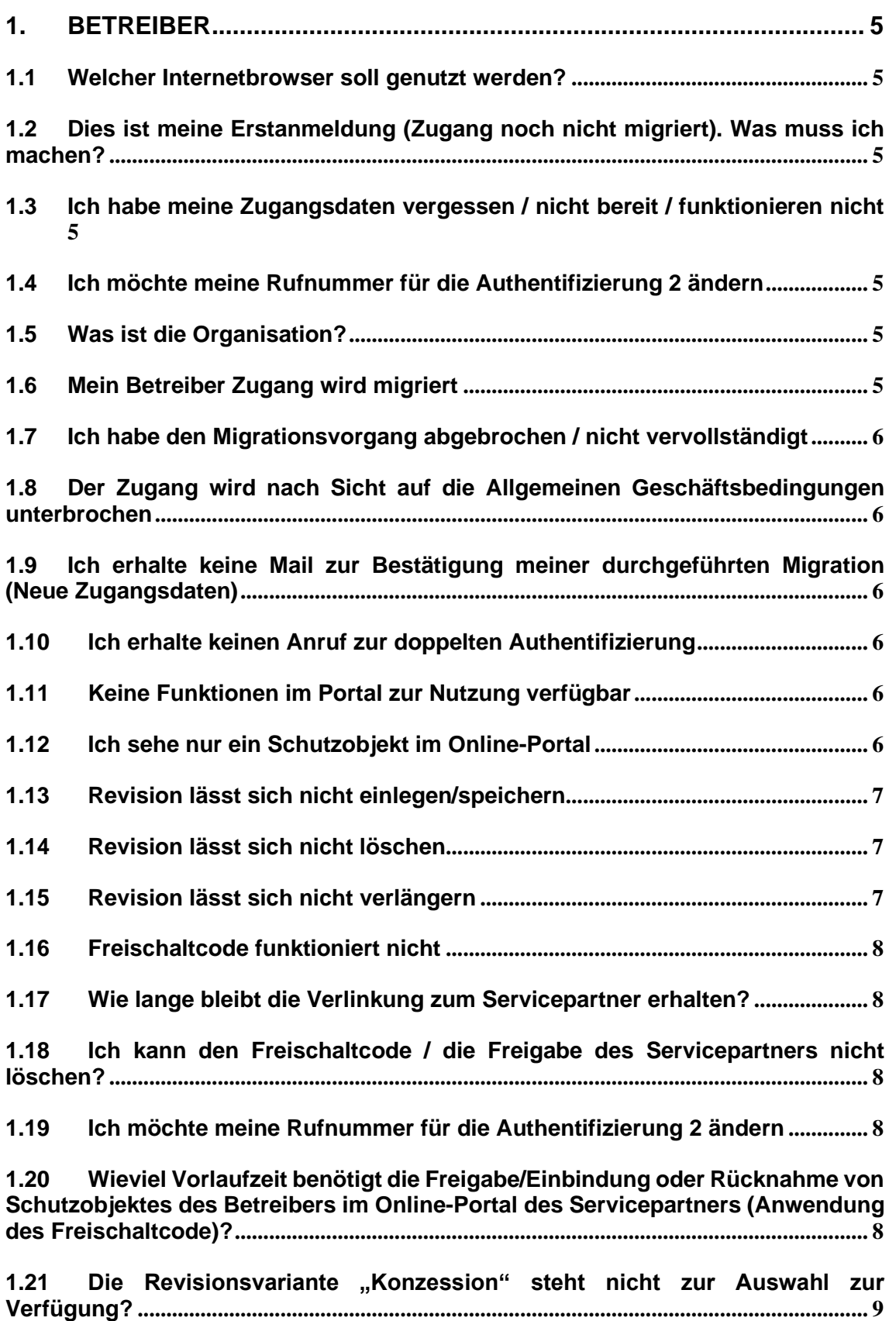

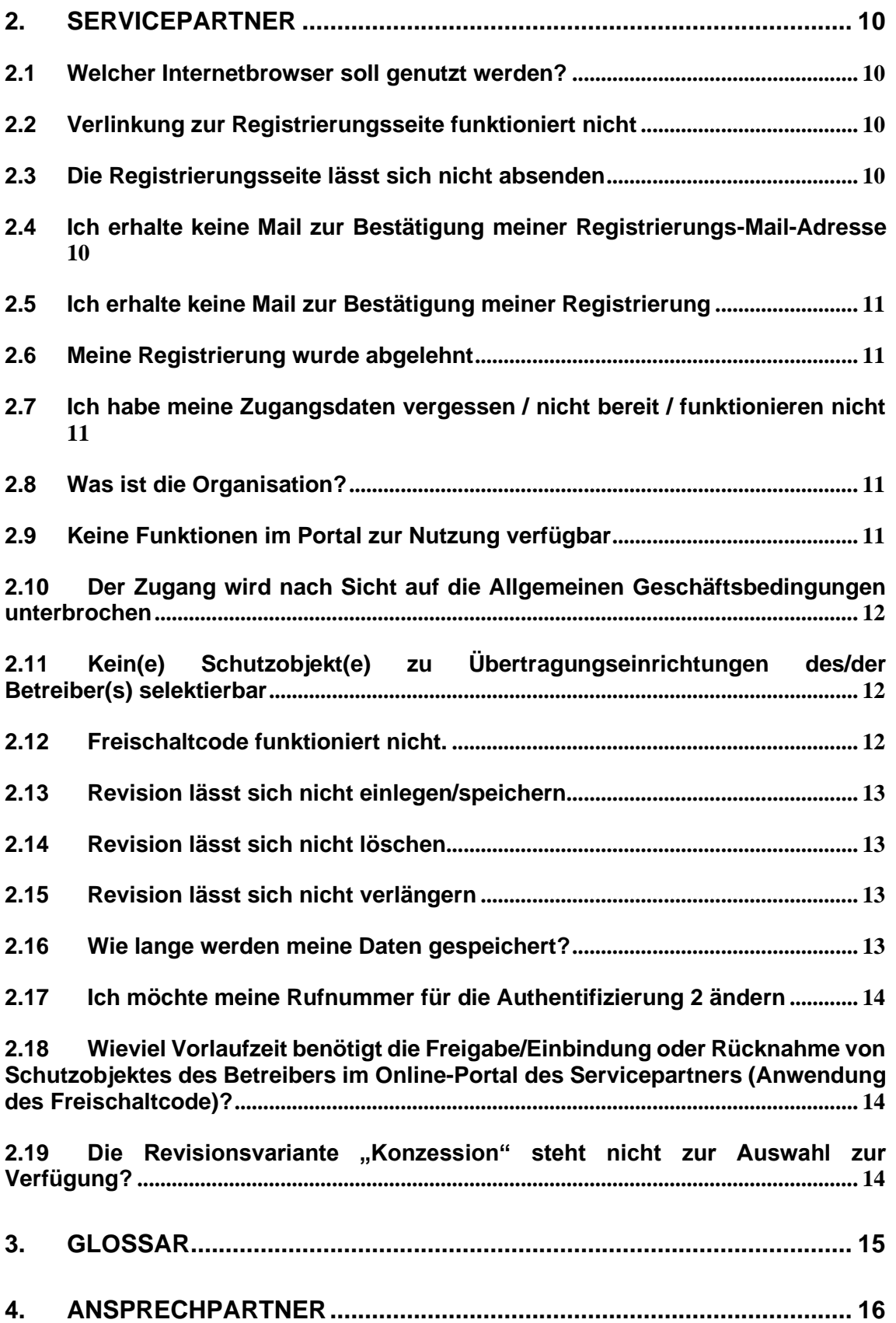

## <span id="page-4-0"></span>**1. BETREIBER**

#### <span id="page-4-1"></span>**1.1 Welcher Internetbrowser soll genutzt werden?**

Die Freigabe zur Nutzung der Online-Services basiert auf der jeweils aktuellen Version des **Chrome-Browsers.**

#### <span id="page-4-2"></span>**1.2 Dies ist meine Erstanmeldung (Zugang noch nicht migriert). Was muss ich machen?**

Bitte halten Sie Ihrer Daten aus der Erstinformation zum Siemens NSL-Portal bereit. Enthalten sind Ihre Zugangsdaten, die sich aus der *Organisation (immer "Betreiber")*, Ihrem *Benutzernamen* (Melder-ID) und dem individuellem *Passwort* zusammensetzen.

#### <span id="page-4-3"></span>**1.3 Ich habe meine Zugangsdaten vergessen / nicht bereit / funktionieren nicht**

Nutzen Sie hierfür die Funktion *Loginprobleme?* auf der NSL-Portal Startseite.

#### <span id="page-4-4"></span>**1.4 Ich möchte meine Rufnummer für die Authentifizierung 2 ändern**

Dies ist in Eigenverantwortung nicht möglich. Nutzen Sie hierfür den direkten Kontakt zur Siemens Notruf- und Serviceleitstelle.

### <span id="page-4-5"></span>**1.5 Was ist die Organisation?**

Die Organisation ist ein Zuordnungskriterium zur Anmeldung am Online-Portal der Siemens Notruf- und Serviceleitstelle.

**Altzugang** (vor der Migration): immer *Betreiber*

**Neuzugang** (nach der Migration): **Konzessionskürzel** – z. B. FWD

### <span id="page-4-6"></span>**1.6 Mein Betreiber Zugang wird migriert**

Zur Optimierung der durch Siemens bereitgestellten Dienstleistungen erfolgt eine stetige Weiterentwicklung aller zur Verfügung gestellten Inhalte.

Aus diesem Hintergrund ist es erforderlich den bisherigen Zugang zur Onlineplattform zu migrieren.

#### <span id="page-5-0"></span>**1.7 Ich habe den Migrationsvorgang abgebrochen / nicht vervollständigt**

Der Migrationsvorgang startet neu, wenn Sie sich erneut am Portal anmelden.

#### <span id="page-5-1"></span>**1.8 Der Zugang wird nach Sicht auf die Allgemeinen Geschäftsbedingungen unterbrochen**

Zur Nutzung des NSL Online-Portals ist die Zustimmung zu den jeweils gültigen Allgemeinen Geschäftsbedingungen für Onlinedienste obligatorisch. Bitte bestätigen Sie die Annahme der Bedingungen im Online-Portal. Diese stehen während der Bestätigung zum zusätzlichen Download bereit.

#### <span id="page-5-2"></span>**1.9 Ich erhalte keine Mail zur Bestätigung meiner durchgeführten Migration (Neue Zugangsdaten)**

- Bitte überprüfen Sie Ihren Spamordner.
- Die Zustellung verzögert sich temporär.
- Es liegt ein Fehler in der erfassten Mail-Adresse vor; bitte kontaktieren Sie die den Online Support.

#### <span id="page-5-3"></span>**1.10 Ich erhalte keinen Anruf zur doppelten Authentifizierung**

- Der Anruf verzögert sich temporär.
- Es liegt ein Fehler in der erfassten Rufnummer vor; bitte kontaktieren Sie den Online Support.

#### <span id="page-5-4"></span>**1.11 Keine Funktionen im Portal zur Nutzung verfügbar**

- Es wird nicht der Chrome-Browser genutzt.
- Es wird nicht die aktuelle Version des Chrome-Browsers genutzt.
- Temporäre Dateieinträge oder falsche oder fehlerhafte Cookies im Chrome-Browser behindern die Verarbeitung der Seite; bitte löschen Sie alle temporären Einträge und Cookies im Chrome-Browser.
- Ihnen wurde nicht ausreichende Rechte oder ein falsches Nutzerprofil zugeteilt; bitte kontaktieren Sie den Online Support.

### <span id="page-5-5"></span>**1.12 Ich sehe nur ein Schutzobjekt im Online-Portal**

In der aktuell freigegebenen Variante des Online-Portals der Siemens Notruf- und Serviceleitstelle erfolgt die Darstellung des gesamten Portalzuganges auf Basis des Schutzobjektes; dies bedeutet, dass je Schutzobjekt ein eigenständiger Portalzugang erforderlich ist bzw. Ihnen bereitgestellt wurde.

Basis des Zuganges ist die jeweilige Meldestellen-ID.

# **SIEMENS**

#### <span id="page-6-0"></span>**1.13 Revision lässt sich nicht einlegen/speichern**

- Es wird nicht der Chrome-Browser genutzt.
- Es wird nicht die aktuelle Version des Chrome-Browsers genutzt.
- Temporäre Dateieinträge oder falsche oder fehlerhafte Cookies im Chrome-Browser behindern die Verarbeitung der Seite; bitte löschen Sie alle temporären Einträge und Cookies im Chrome-Browser.
- Das selektierte Schutzobjekt hat keine Revisionsfreigabe (Abstimmung mit Betreiber oder Siemens Notruf- und Serviceleitstelle erforderlich).
- Das Schutzobjekt wurde durch bereits in Revision genommen.
- Es liegt ein temporärer Fehler vor.

#### <span id="page-6-1"></span>**1.14 Revision lässt sich nicht löschen**

- Es wird nicht der Chrome-Browser genutzt.
- Es wird nicht die aktuelle Version des Chrome-Browsers genutzt.
- Temporäre Dateieinträge oder falsche oder fehlerhafte Cookies im Chrome-Browser behindern die Verarbeitung der Seite; bitte löschen Sie alle temporären Einträge und Cookies im Chrome-Browser.
- Ein oder mehrere Meldelinien befinden sich "in Auslösung" (Status: nicht klar); eine Korrektur des Zustandes auf "in Ruhe" (Status: klar) ist erforderlich.
- Es liegt ein temporärer Fehler vor. Eine erneute Revisionslöschung ist erforderlich. Bei einem wiederholten Fehler ist der Kontakt zur Siemens Notrufund Serviceleitstelle erforderlich.

#### <span id="page-6-2"></span>**1.15 Revision lässt sich nicht verlängern**

- Es wird nicht der Chrome-Browser genutzt.
- Es wird nicht die aktuelle Version des Chrome-Browsers genutzt.
- Temporäre Dateieinträge oder falsche oder fehlerhafte Cookies im Chrome-Browser behindern die Verarbeitung der Seite; bitte löschen Sie alle temporären Einträge und Cookies im Chrome-Browser.
- Die max. Revisionszeit wurde erreicht.
- Es liegt ein temporärer Fehler vor.

#### <span id="page-7-0"></span>**1.16 Freischaltcode funktioniert nicht**

- Es wird nicht der Chrome-Browser genutzt.
- Es wird nicht die aktuelle Version des Chrome-Browsers genutzt.
- Temporäre Dateieinträge oder falsche oder fehlerhafte Cookies im Chrome-Browser behindern die Verarbeitung der Seite; bitte löschen Sie alle temporären Einträge und Cookies im Chrome-Browser.
- Der Freischaltcode ist abgelaufen (Frist zur Nutzung nach Bereitstellung überschritten; max. Laufzeit zwischen Erzeugung und Nutzung 30 Tage).
- Es liegt ein temporärer Fehler vor.
- Erzeugen Sie einen neuen Freischaltcode.

#### <span id="page-7-1"></span>**1.17 Wie lange bleibt die Verlinkung zum Servicepartner erhalten?**

Die Verlinkung zwischen dem Betreiber Schutzobjekt und dem Servicepartner ist uneingeschränkt, bis auf Widerruf (durch den Betreiber), gültig.

#### <span id="page-7-2"></span>**1.18 Ich kann den Freischaltcode / die Freigabe des Servicepartners nicht löschen?**

- Es wird nicht der Chrome-Browser genutzt.
- Es wird nicht die aktuelle Version des Chrome-Browsers genutzt.
- Temporäre Dateieinträge oder falsche oder fehlerhafte Cookies im Chrome-Browser behindern die Verarbeitung der Seite; bitte löschen Sie alle temporären Einträge und Cookies im Chrome-Browser.
- Es besteht eine **aktive** Revision.
- Es liegt ein temporärer Fehler vor. Führen Sie die Rücknahme erneut durch.

#### <span id="page-7-3"></span>**1.19 Ich möchte meine Rufnummer für die Authentifizierung 2 ändern**

Dies ist in Eigenverantwortung nicht möglich. Nutzen Sie hierfür den direkten Kontakt zur Siemens Notruf- und Serviceleitstelle.

#### <span id="page-7-4"></span>**1.20 Wieviel Vorlaufzeit benötigt die Freigabe/Einbindung oder Rücknahme von Schutzobjektes des Betreibers im Online-Portal des Servicepartners (Anwendung des Freischaltcode)?**

Für die Schaffung der Verlinkung bzw. Rücknahme ist keine Vorlaufzeit erforderlich. Mit Einbindung des erhaltenen Freischaltcodes im Online-Portal des Servicepartners erfolgt eine unmittelbare Übernahme und Verlinkung der Daten zum Schutzobjekt des Betreibers. Gleiches gilt für die Rücknahme der Verlinkung.

### <span id="page-8-0"></span>1.21 Die Revisionsvariante "Konzession" steht nicht zur **Auswahl zur Verfügung?**

Die Freigabe zur Revisionseinlegung für Alarmmeldungen zum Hilfeleister (Feuerwehr oder Polizei) wurde durch den zuständigen Hilfeleister nicht freigegeben. Eine Revision ist beim zuständigen Hilfeleister anzufragen.

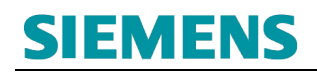

## <span id="page-9-0"></span>**2. SERVICEPARTNER**

#### <span id="page-9-1"></span>**2.1 Welcher Internetbrowser soll genutzt werden?**

Die Freigabe zur Nutzung der Online-Services basiert auf der jeweils aktuellen Version des **Chrome-Browsers.**

#### <span id="page-9-2"></span>**2.2 Verlinkung zur Registrierungsseite funktioniert nicht**

- Es wird nicht der Chrome-Browser genutzt.
- Es wird nicht die aktuelle Version des Chrome-Browsers genutzt.
- Temporäre Dateieinträge oder falsche oder fehlerhafte Cookies im Chrome-Browser behindern die Verarbeitung der Seite; bitte löschen Sie alle temporären Einträge und Cookies im Chrome-Browser.
- Es handelt sich um ein lokales Problem (z. B. Rechtefreigabe).
- Es handelt sich um eine temporäre Störung der Erreichbarkeit des Online-Portals (erneuter Versuch später erforderlich).

#### <span id="page-9-3"></span>**2.3 Die Registrierungsseite lässt sich nicht absenden**

- Es wird nicht der Chrome-Browser genutzt.
- Es wird nicht die aktuelle Version des Chrome-Browsers genutzt.
- Temporäre Dateieinträge oder falsche oder fehlerhafte Cookies im Chrome-Browser behindern die Verarbeitung der Seite; bitte löschen Sie alle temporären Einträge und Cookies im Chrome-Browser.
- Es wurden nicht alle Inhalte wie gefordert angegeben (Pflichtfelder).
- Es handelt sich um eine temporäre Störung der Erreichbarkeit des Online-Portals (erneuter Versuch später erforderlich).

#### <span id="page-9-4"></span>**2.4 Ich erhalte keine Mail zur Bestätigung meiner Registrierungs-Mail-Adresse**

- Bitte überprüfen Sie Ihren Spamordner.
- Die Zustellung verzögert sich temporär.
- Es liegt ein Fehler in der erfassten Mail-Adresse im Registrierungsformular vor; bitte führen Sie eine erneute Registrierung durch.
- Es wurde eine andere Mail-Adresse genutzt (z. B. ein Firmenaccount); bitte klären Sie die Verantwortung dieses Mail-Accounts; lassen Sie sich die Bestätigungsmail der E-Mailadresse intern zuleiten.

#### <span id="page-10-0"></span>**2.5 Ich erhalte keine Mail zur Bestätigung meiner Registrierung**

- Bitte prüfen Sie Ihren Spamordner.
- Ihre Registrierungsanfrage wurde abgelehnt; bitte prüfen Sie Ihren Spamordner
- Die Bearbeitung der Freigabe verzögert sich temporär (Regelbearbeitung 1-3 Werktage).
- Durch die Siemens Notruf- und Serviceleitstelle erfolgte eine Rückfrage zur Registrierung; bitte prüfen Sie Ihren Spamordner.
- Durch die Siemens Notruf- und Serviceleitstelle erfolgte eine **telefonische** Rückfrage zur Registrierung; diese wurde bisher nicht beantwortet.

#### <span id="page-10-1"></span>**2.6 Meine Registrierung wurde abgelehnt**

- Es liegt zu den übermittelten Daten bereits eine Registrierung vor.
- Die übermittelten Daten waren falsch oder unvollständig.
- Die übermittelten Daten entsprechen keiner Registrierung eines Geschäftspartners (Servicepartner) der Siemens Notruf- und Serviceleitstelle
- Die übermittelten Daten entsprechen keiner Firmenregistrierung eines Geschäftspartners (Servicepartners) der Siemens Notruf- und Serviceleitstelle (z. B. Registrierung auf Ebene des Mitarbeiters des Geschäftspartners).
- Auf Grundlage der Übermittelten Daten erfolgte eine Rückfrage durch die Siemens Notruf- und Serviceleitstelle; diese wurde nicht beantwortet.

#### <span id="page-10-2"></span>**2.7 Ich habe meine Zugangsdaten vergessen / nicht bereit / funktionieren nicht**

Nutzen Sie hierfür die Funktion *Loginprobleme?* auf der NSL-Portal Startseite.

#### <span id="page-10-3"></span>**2.8 Was ist die Organisation?**

Die Organisation ist ein Zuordnungskriterium zur Anmeldung am Online-Portal der Siemens Notruf- und Serviceleitstelle.

#### <span id="page-10-4"></span>**2.9 Keine Funktionen im Portal zur Nutzung verfügbar**

- Es wird nicht der Chrome-Browser genutzt.
- Es wird nicht die aktuelle Version des Chrome-Browsers genutzt.
- Temporäre Dateieinträge oder falsche oder fehlerhafte Cookies im Chrome-Browser behindern die Verarbeitung der Seite; bitte löschen Sie alle temporären Einträge und Cookies im Chrome-Browser.
- Ihnen wurde nicht ausreichende Rechte oder ein falsches Nutzerprofil zugeteilt; bitte kontaktieren Sie die Siemens Notruf- und Serviceleitstelle.

#### <span id="page-11-0"></span>**2.10 Der Zugang wird nach Sicht auf die Allgemeinen Geschäftsbedingungen unterbrochen**

Zur Nutzung des NSL Online-Portals ist die Zustimmung zu den jeweils gültigen Allgemeinen Geschäftsbedingungen für Onlinedienste obligatorisch. Bitte bestätigen Sie die Annahme der Bedingungen im Online-Portal. Diese stehen während der Bestätigung zum zusätzlichen Download bereit.

#### <span id="page-11-1"></span>**2.11 Kein(e) Schutzobjekt(e) zu Übertragungseinrichtungen des/der Betreiber(s) selektierbar**

- Es wird nicht der Chrome-Browser genutzt.
- Es wird nicht die aktuelle Version des Chrome-Browsers genutzt.
- Temporäre Dateieinträge oder falsche oder fehlerhafte Cookies im Chrome-Browser behindern die Verarbeitung der Seite; bitte löschen Sie alle temporären Einträge und Cookies im Chrome-Browser.
- Der Betreiber des Schutzobjektes hat Ihnen bisher keinen Freischaltcode zur Verlinkung übermittelt.
- Sie haben den übermittelten Freischaltcode des/der Betreiber(s) nicht erfolgreich in Ihrem Portal-Zugang eingebunden.
- Der Betreiber des/der Schutzobjekte(s) hat den Freischaltcode (Freigabe Schutzobjekt) widerrufen.
- Temporäre Störung in der Bereitstellung der Daten.

#### <span id="page-11-2"></span>**2.12 Freischaltcode funktioniert nicht.**

- Es wird nicht der Chrome-Browser genutzt.
- Es wird nicht die aktuelle Version des Chrome-Browsers genutzt.
- Temporäre Dateieinträge oder falsche oder fehlerhafte Cookies im Chrome-Browser behindern die Verarbeitung der Seite; bitte löschen Sie alle temporären Einträge und Cookies im Chrome-Browser.
- Der Freischaltcode wurden durch den Betreiber der Übertragungsreinrichtung deaktiviert.
- Der Freischaltcode ist abgelaufen (Frist zur Nutzung nach Bereitstellung überschritten; max. Laufzeit zwischen Erzeugung und Nutzung 30 Tage).
- Es liegt ein temporärer Fehler vor.

#### <span id="page-12-0"></span>**2.13 Revision lässt sich nicht einlegen/speichern**

- Es wird nicht der Chrome-Browser genutzt.
- Es wird nicht die aktuelle Version des Chrome-Browsers genutzt.
- Temporäre Dateieinträge oder falsche oder fehlerhafte Cookies im Chrome-Browser behindern die Verarbeitung der Seite; bitte löschen Sie alle temporären Einträge und Cookies im Chrome-Browser.
- Das selektierte Schutzobjekt hat keine Revisionsfreigabe (Abstimmung mit Betreiber oder Siemens Notruf- und Serviceleitstelle erforderlich).
- Das Schutzobjekt wurde durch bereits in Revision genommen.
- Es liegt ein temporärer Fehler vor.

#### <span id="page-12-1"></span>**2.14 Revision lässt sich nicht löschen**

- Es wird nicht der Chrome-Browser genutzt.
- Es wird nicht die aktuelle Version des Chrome-Browsers genutzt.
- Temporäre Dateieinträge oder falsche oder fehlerhafte Cookies im Chrome-Browser behindern die Verarbeitung der Seite; bitte löschen Sie alle temporären Einträge und Cookies im Chrome-Browser.
- Ein oder mehrere Meldelinien befinden sich "in Auslösung" (Status: nicht klar); eine Korrektur des Zustandes auf "in Ruhe" (Status: klar) ist erforderlich.
- Es liegt ein temporärer Fehler vor. Eine erneute Revisionslöschung ist erforderlich. Bei einem wiederholten Fehler ist der Kontakt zur Siemens Notrufund Serviceleitstelle erforderlich.

### <span id="page-12-2"></span>**2.15 Revision lässt sich nicht verlängern**

- Es wird nicht der Chrome-Browser genutzt.
- Es wird nicht die aktuelle Version des Chrome-Browsers genutzt.
- Temporäre Dateieinträge oder falsche oder fehlerhafte Cookies im Chrome-Browser behindern die Verarbeitung der Seite; bitte löschen Sie alle temporären Einträge und Cookies im Chrome-Browser.
- Die max. Revisionszeit wurde erreicht.
- Es liegt ein temporärer Fehler vor.

#### <span id="page-12-3"></span>**2.16 Wie lange werden meine Daten gespeichert?**

- Die für die Nutzung des Online-Portals erforderlichen Daten werden bis zur Löschung des Zuganges gespeichert.
- Die durch die Nutzung des Online-Zuganges entstandenen Bewegungsdaten (z. B. Protokolldaten) werden entsprechend der gültigen Regelungen und Normen vorgehalten und archiviert.

#### <span id="page-13-0"></span>**2.17 Ich möchte meine Rufnummer für die Authentifizierung 2 ändern**

Dies ist in Eigenverantwortung nicht möglich. Nutzen Sie hierfür den direkten Kontakt zur Siemens Notruf- und Serviceleitstelle.

#### <span id="page-13-1"></span>**2.18 Wieviel Vorlaufzeit benötigt die Freigabe/Einbindung oder Rücknahme von Schutzobjektes des Betreibers im Online-Portal des Servicepartners (Anwendung des Freischaltcode)?**

Für die Schaffung der Verlinkung bzw. Rücknahme ist keine Vorlaufzeit erforderlich. Mit Einbindung des erhaltenen Freischaltcodes im Online-Portal des Servicepartners erfolgt eine unmittelbare Übernahme und Verlinkung der Daten zum Schutzobjekt des Betreibers. Gleiches gilt für die Rücknahme der Verlinkung.

#### <span id="page-13-2"></span>**2.19 Die Revisionsvariante "Konzession" steht nicht zur Auswahl zur Verfügung?**

Die Freigabe zur Revisionseinlegung für Alarmmeldungen zum Hilfeleister (Feuerwehr oder Polizei) wurde durch den zuständigen Hilfeleister nicht freigegeben. Eine Revision ist beim zuständigen Hilfeleister anzufragen.

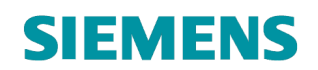

# <span id="page-14-0"></span>**3. GLOSSAR**

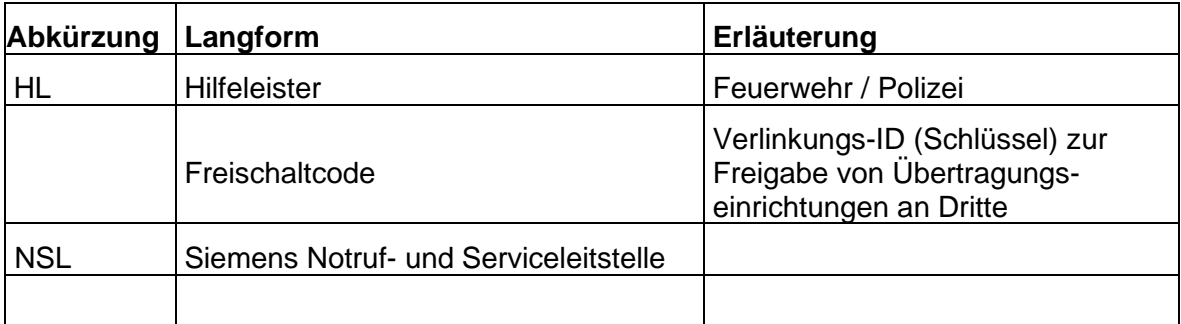

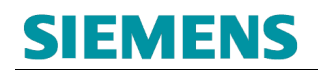

# <span id="page-15-0"></span>**4. ANSPRECHPARTNER**

Sie erreichen die Portal Hotline der Siemens Notruf- und Serviceleitstelle, während der üblichen Geschäftszeiten, unter nachfolgender Rufnummer:

+49 (201) 3615 2540

Bitte halten Sie Ihre Anmeldedaten und Kontaktdaten bereit.